## south dakota<br>DEPARTMENT OF EDUCATION

Learning. Leadership. Service.

# Perkins Budget Application Training

QUESTIONS? CONTACT [KIM.ROTH@STATE.SD.US](mailto:Kim.Roth@state.sd.us) OR YOUR REGIONAL SPECIALISTS

## Instructions

### *Goal-*

*To submit a high quality budget application the first time, prior to the June 15th deadline!* 

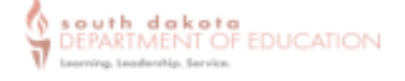

#### **Perkins Budget Application Checklist**

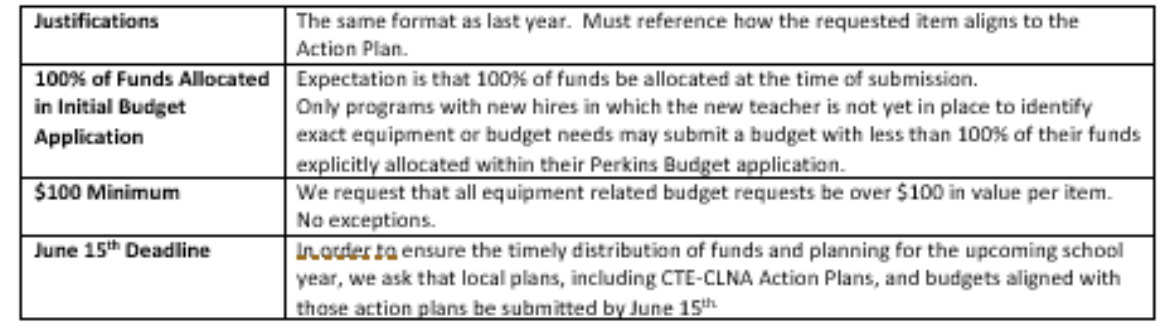

#### **Completing the Perkins Budget Application**

1. Review the resources and guidance related to the Perkins Budget Application found on the Perkins webpage. You will find two sections of resources under the Budget Application and Preparation section: Perkins Consortium Agreement Forms Perkins Budget Tab Worksheet (not for upload, simply for gathering info) Grand Deadlines and Work Cycle Quick Guide to Budget Application Codes Top 5 Perkins Budget Request Red Flag Issues How to Write a Perkins Justification Identifying the Correct Fiscal Year for Perkins Budget Requests

#### Helpful tip: Review the resource documents is a wise investment of time and effort. Submitting a high-quality budget application, the first time is key to allowing DCTE staff to approve the budget in a timely fashion.

2. Gather the needed budget request details using the Perkins Budget Worksheet.

Please note- a new "Using Perkins Funding to Support CTE Programs" guidance has been released. Please review carefully.

#### Double check the following:

- That all requests are void of the issues mentioned in the Top 5 Perkins Budget Request Red Flag Issues. Document and clarify that potential red flag issues are not the case in the justification, if applicable.
- That all justifications follow the format described in How to Write a Perkins Justification
- 3. CTE Administrators- need to coordinate the writing of the Local Plan and the CLNA-Lite Action Plan.
- 4. Consortium Directors need to gather Consortium Agreement Documents from each member district to be included in the Perkins Budget Application.
- 5. Complete the Perkins Budget Application within the Grants Management System prior to June 15th.
- 6. Closely monitor your email in case a grant reviewer has questions or sends the application back for further clarifications. Prompt response to review questions or requests to update the budget are key to budget approvals happening in a timely fashion.

## Key Updates:

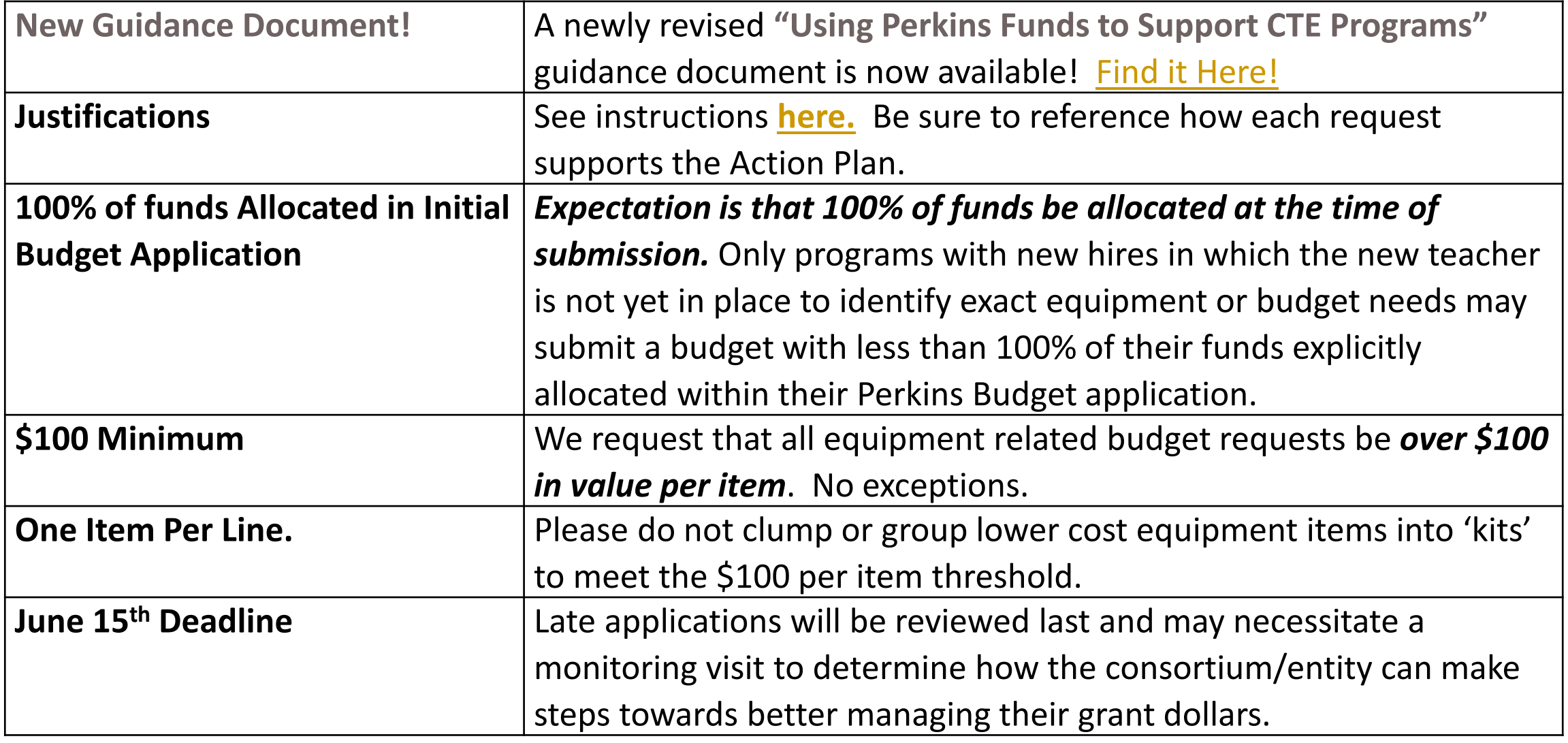

### Learn

**Review the new resources and guidance related to the Perkins Budget Application.On the [Perkins](https://doe.sd.gov/cte/perkins.aspx) webpage**, **under the Perkins V Grant Forms drop down menu,** you'll find new resources related to:

- **Using Perkins Funds to Support CTE Programs**
- **OPerkins Consortium Agreements**
- **Q** Perkins Local Plan Forms (customized for either Single District Entities or Consortiums)
- **OPERRIGGERY IN A DEADLER** Cycle and Grant Deadlines
- Quick Guide to Budget Application Codes
- **■** Top 5 Perkins Budget Request Red Flag Issues
- $\Box$  Identifying the Correct Fiscal Year for Perkins Budget Requests
- $\Box$  How to Write a Perkins Justification

*Helpful Tip: Reviewing the new documents is a wise investment of time and effort. Submitting a highquality budget application, the first time is key to allowing DCTE staff to approve the budget in a timely fashion.* 

### Prepare

**1. Gather the needed budget request details using the Perkins Budget Worksheet (***[here](https://doe.sd.gov/cte/perkins.aspx)* **in Budget Preparation and Application) .** 

**Review the ["Using Perkins Funds to Support CTE Programs" g](https://doe.sd.gov/cte/documents/SupportCTE-0521.pdf)uidance.** 

### **Double check the following:**

That all requests are void of the issues mentioned in the **Top 5 Perkins Budget Request Red Flag Issues.** *[Document and clarify that potential red flag issues are not the case in the justification if](https://doe.sd.gov/cte/documents/Top5-Perkins.pdf)  applicable.*

That all justifications follow the format described in **[How to Write a Perkins Justification](https://doe.sd.gov/cte/documents/PerkinsJustifi.pdf).** 

**2. CTE Administrators- need to coordinate the writing of the Local Plan** 

**3. Consortium Administrators need to gather [Consortium Agreement Documents](https://doe.sd.gov/cte/perkins.aspx) from each member district to be included in the Perkins Budget Application.** 

## Submit

**[3. Complete the Perkins Budget Application within the](https://sddoe.mtwgms.org/SDDOEGMSWeb/logon.aspx)** Grants Management System **prior to June 15th**.

**4. Closely monitor your email in case a grant reviewer has questions or sends the application back for further clarifications.** Prompt response to review questions or requests to update the budget are key to budget approvals happening in a timely fashion.

# - Log In - Passwords Issues - Create an Application

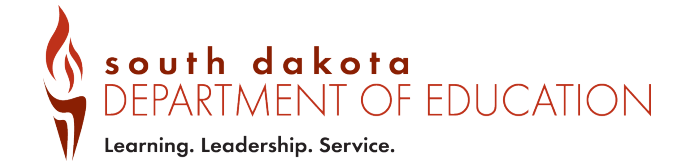

### Accessing the Grants Management System

#### **1. GO TO THE A-Z INDEX ON THE SD DEPARTMENT OF ED WEBSITE**

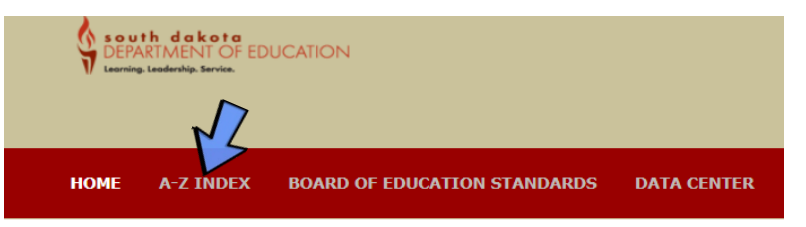

### A-Z INDEX

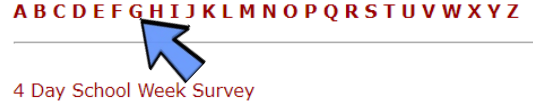

2016 K-12 Education Package 21st Century Community Learning Centers

Accountability **Accountability Work Group** Accreditation

### **2. SELECT 'G' FOR GRANTS Then, select...**

**GED Program** Graduation Requirements (adopted in 2009) Graduation Requirements (adopted in 2018) **Grant Allocations** Grants Management System (GMS) for Federal Grant Programs Grants Management System (GMS) Training Videos Guide to Inspiring Partnerships Between Home and School

**Head Start** Health and Physical Education Home School

Idle Free School Zones - EPA IDEA Flow Through Funds Application **iCAN** 

### Accessing the Grants Management System (GMS)

### LOG IN CHANGE PASSWORD IF NEEDED

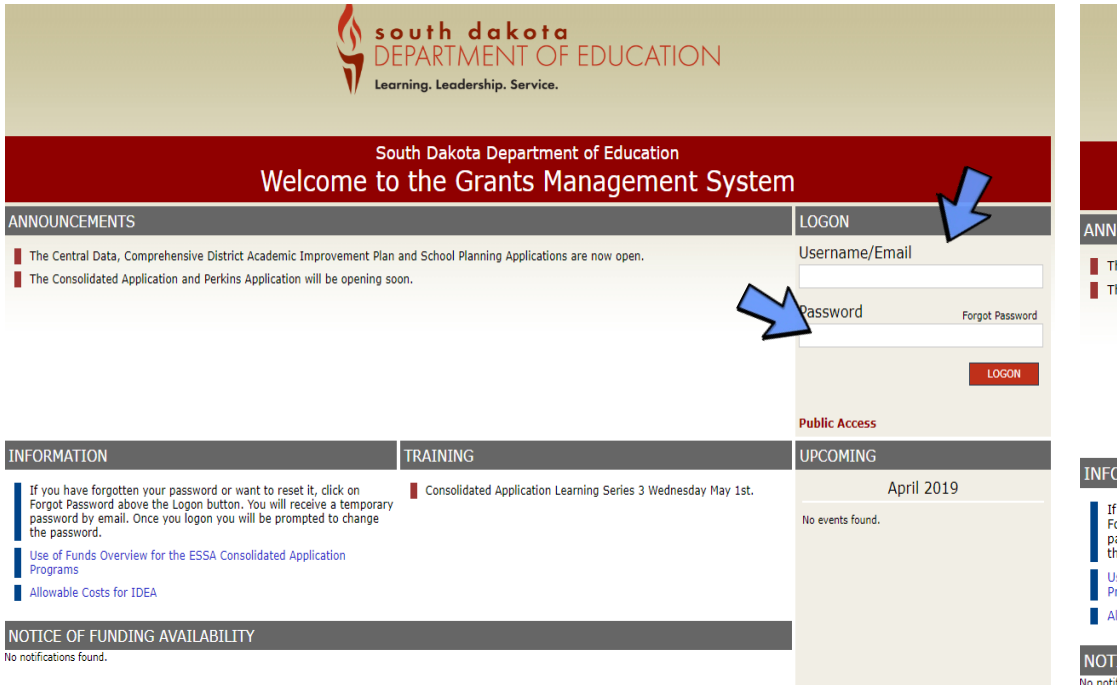

### **\ south\_dakota**<br>• DEPARTMENT OF EDUCATION

#### South Dakota Department of Education Welcome to the Grants Management System

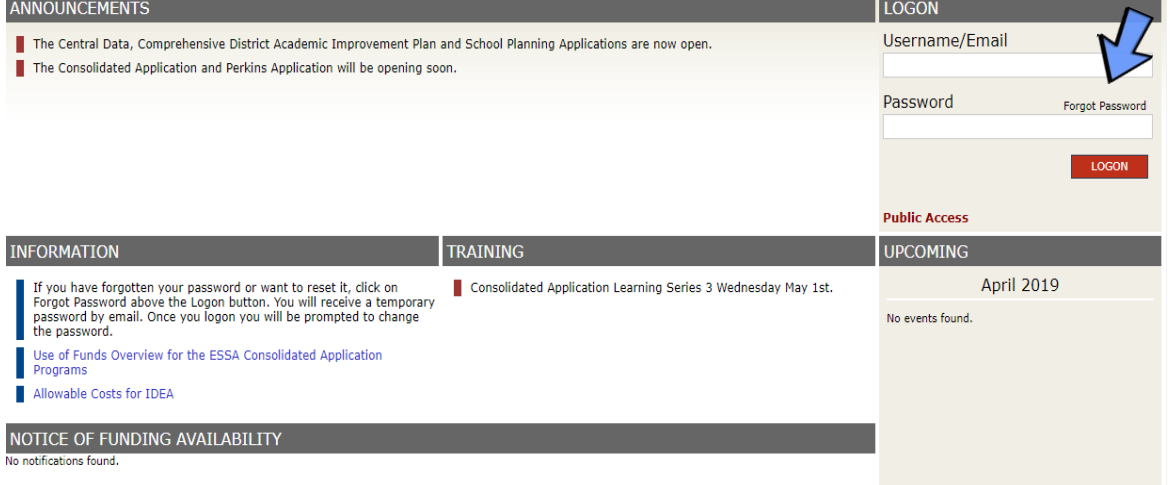

### Create an Application

### SELECT: GMS ACCESS/SELECT

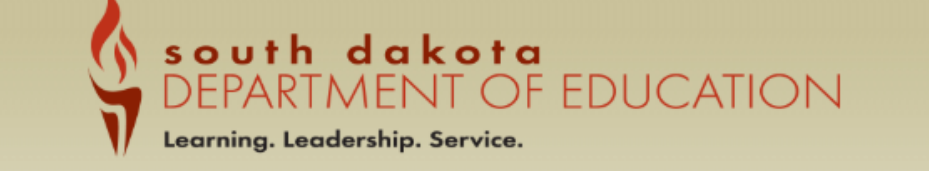

You have been granted access to the forms below by your Security Administrator

**GMS Access / Select LEA Central Data Funded Applications** Non-Funded Data Collections

If the form you need is not listed, contact your Security Coordinator :

### FIND 'CARL PERKINS'. SELECT 'CREATE'.

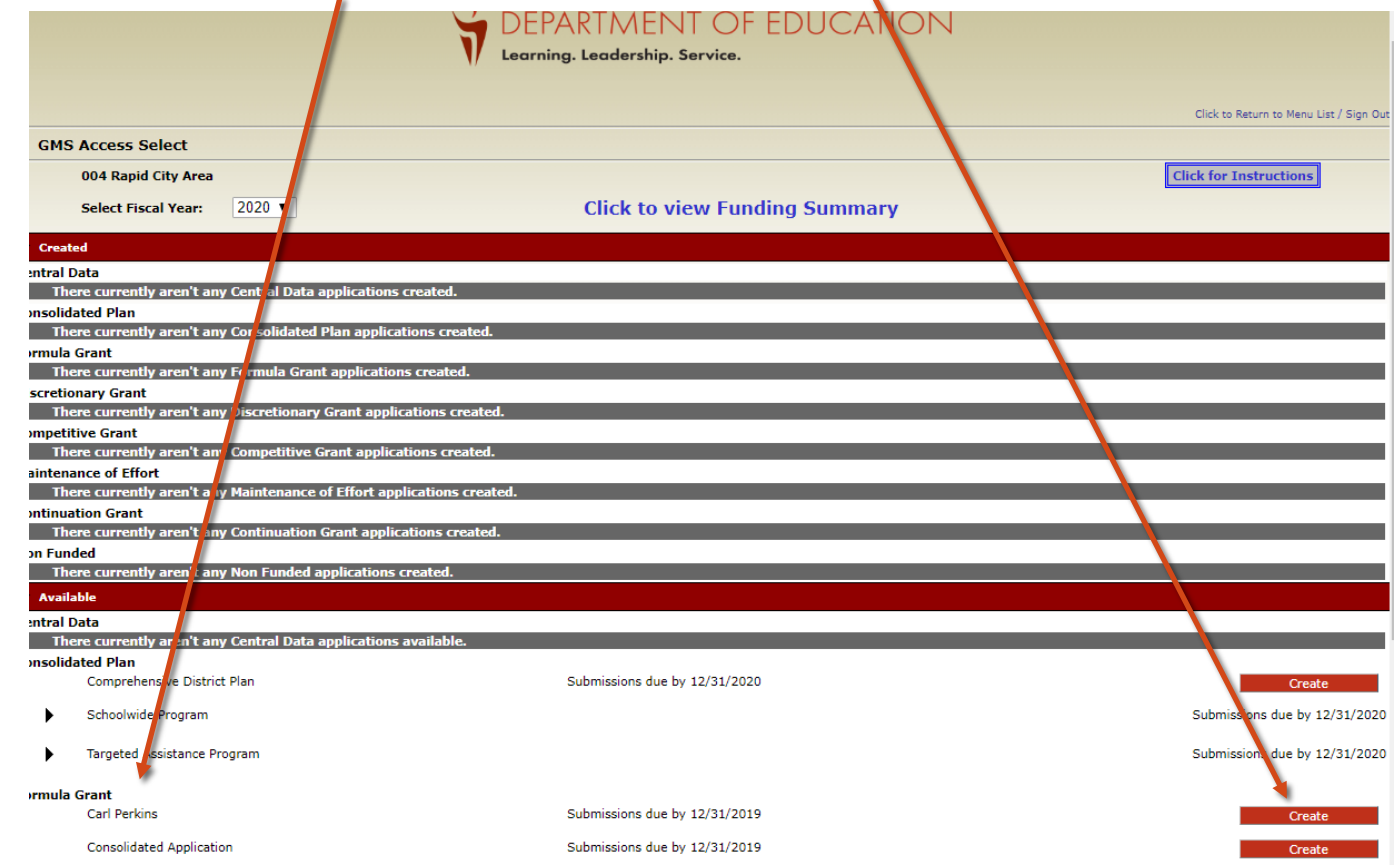

## - Contact Information

- Allocation
- Consortium Info
- Program Info

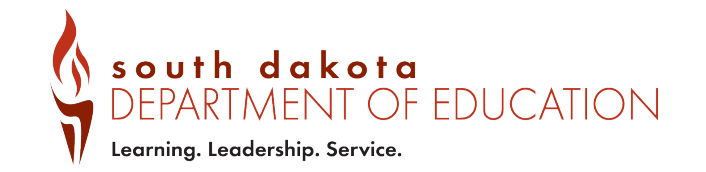

### **Overview**

- General Info

### **Contact** Information Tab

- Comes from Central Data Application (if blank, complete the Central Data Application)

### Allocations Tab

- For information purposes

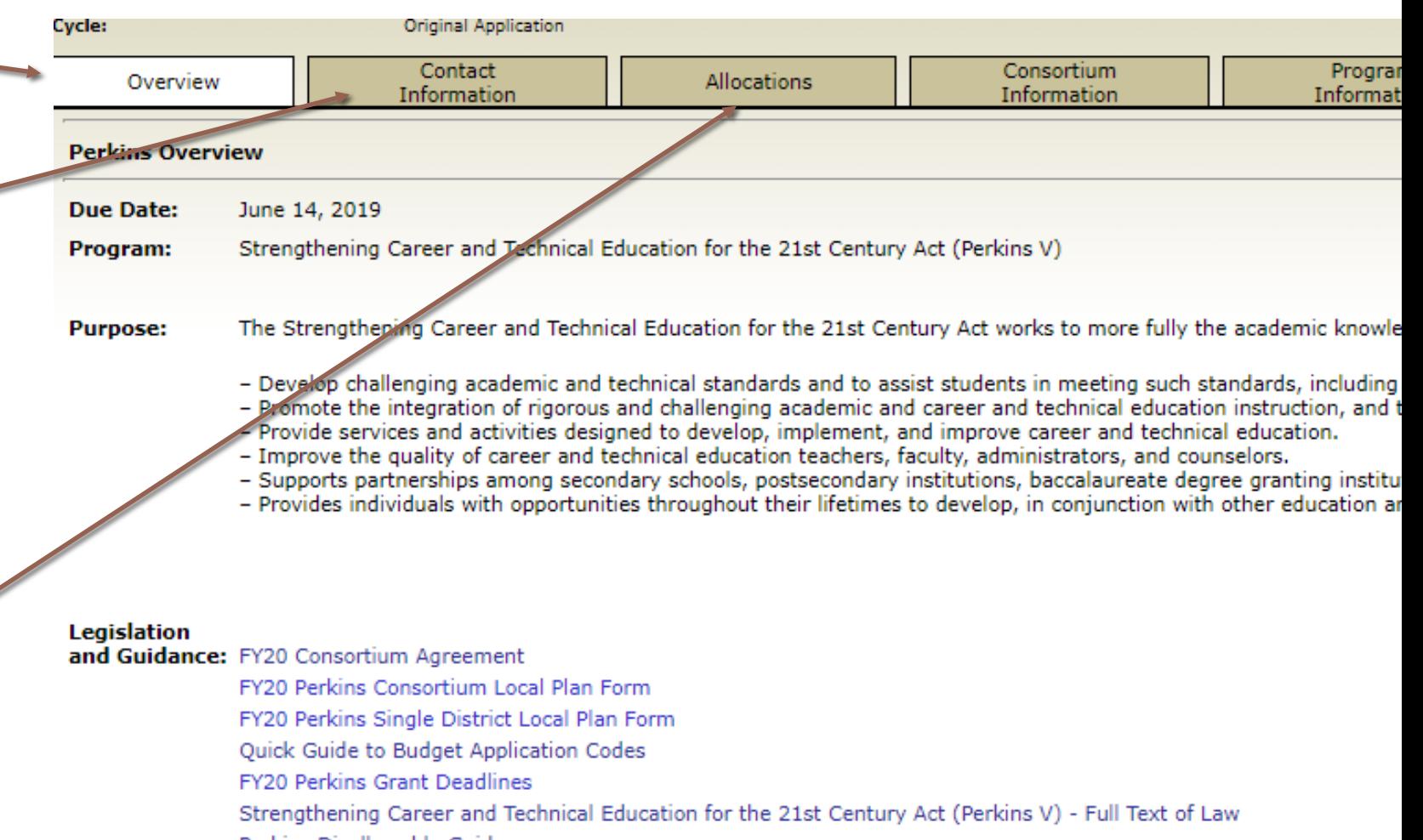

Perkins Disallowable Guidance

For further guidance and resources, please see: https://doe.sd.gov/cte/perkins.aspx

### Consortium Membership Tab

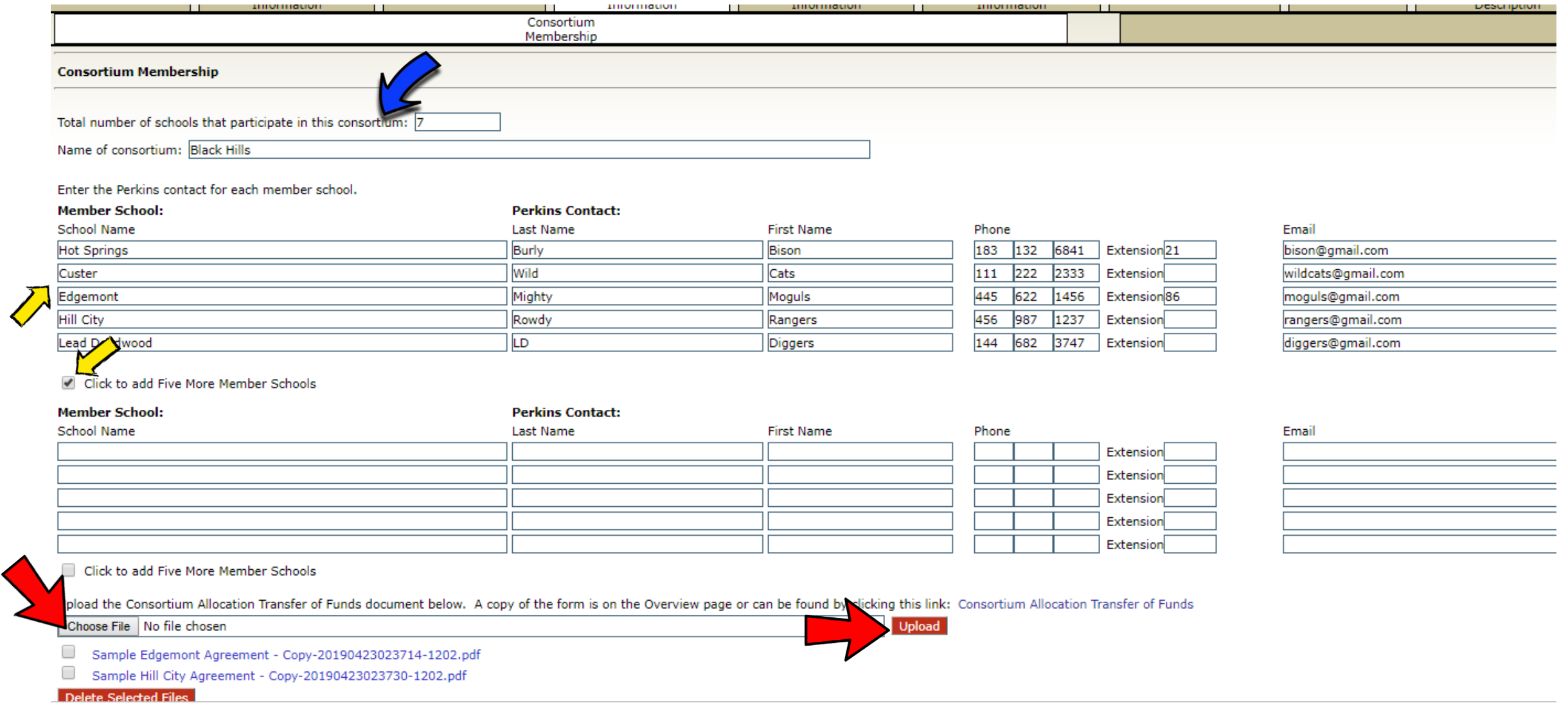

## Plan Information Tab

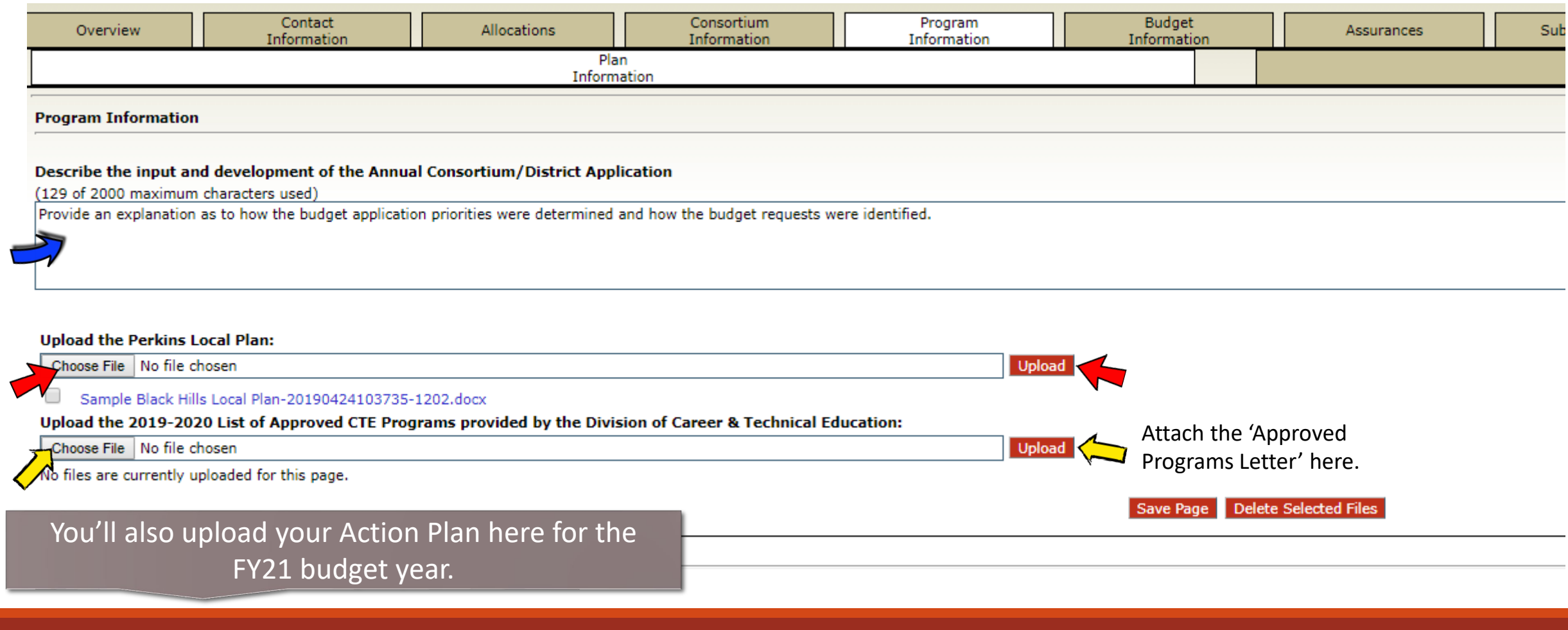

## Consortium Meeting Tab

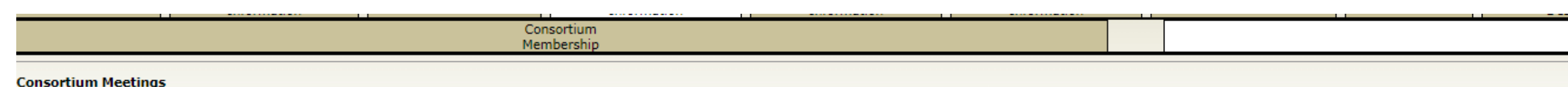

Please list the meetings planned for your consortium during the grant period.

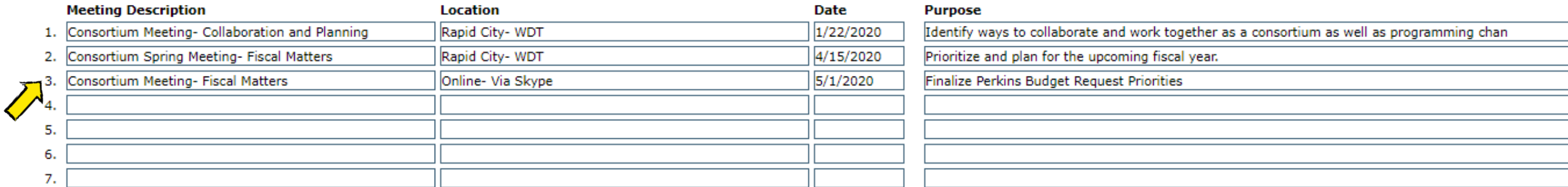

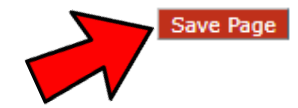

# Budget Tab

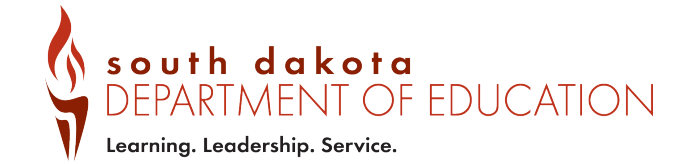

## Key Resources

**U**How to Write a Justification

[Quick Guide to Budget Application Codes](https://doe.sd.gov/cte/documents/QuickGuide-Perkins.pdf)

[Budget Tab Worksheet](https://doe.sd.gov/cte/documents/PerkinsBudget-Checklist.docx) (Under the Budget Application and Preparation tab)

### How to Write A **Perkins Justification**

**Step 1: Identify the Use of Funds the request is aligned to.** 

**Step 2: Identify Standards the request is aligned to.** 

**Step 3: Write a short description**

### **Follow the Format!**

**[Link to Document](https://doe.sd.gov/CTE/documents/PerkinsJustifi.pdf)**

### **How to... Write a Perkins Justification**

### Step 1: Identify the Use of Funds which the item aligns to.

- A- Provide career exploration and career development activities through an organized, systematic framework designed to aid students, including in the middle grades, before enrolling and while participating in a CTE program, in making informed plans and decisions about future education and career opportunities and programs of study. See Section 135 for further details.
- B- Provide professional development for teachers, faculty, school leaders, administrators, specialized instructional support personnel, career guidance and academic counselors, or paraprofessionals.
- Provide within CTE the skills necessary to pursue careers in high-skill, high-wage, or in-demand industry sectors or Coccupations.
- Support integration of academic skills into CTE programs and programs of study. D-
- Plan and carry out elements that support the implementation of CTE programs and programs of study and that result in Еincreasing student achievement on performance indicators.
- F- Develop and implement evaluation of the activities carried out with funds under this part, including evaluations necessary to complete the local needs assessment and the local report.
- For example, your request for industry equipment would increase skills needed to pursue a career(C) and will also integrate academics (D) by involving the use of extensive math.

### Use of funds <u>Constandards</u>

### Short Explanation

CD BT2.1, BT5.1 Purchasing framing circular saws will allow students to learn skills used in the construction of structures. These saws are exactly what are used at home building construction sites daily for framing, roofing, siding and various other building tasks. Students will practice work place math skills while using the equipment as well. This request supports the Action Plan in that it allows the program to more closely align to industry grade equipment and skills.

### Budget Tab **Worksheet**

- **NOT** for upload!
- Simply a tool designed to help districts/consortia gather the information needed for the budget tab.

### [Link to Document -](https://doe.sd.gov/cte/perkins.aspx) Under Budget Application and **Preparation**

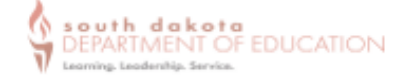

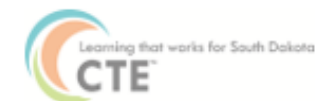

#### Once logged into the Grants Management System, the Budget Detail tab will look like this:

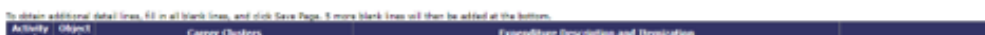

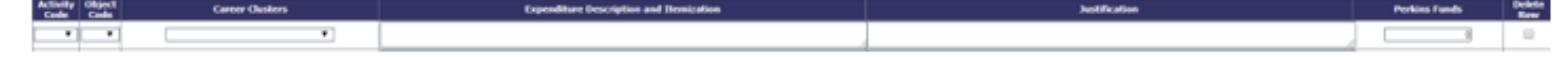

Use the table below to gather and prepare the necessary information to enable quick and easy entry into the GMS Perkins Budget Application. Look up the Activity Codes, Object Codes and Use of Funds list here.

Follow the 'How to Write a Perkins Justification' expectations found here.

The first line is an example. Feel free to add lines as needed. This document will NOT be uploaded into the GMS or submitted in any way to DCTE.

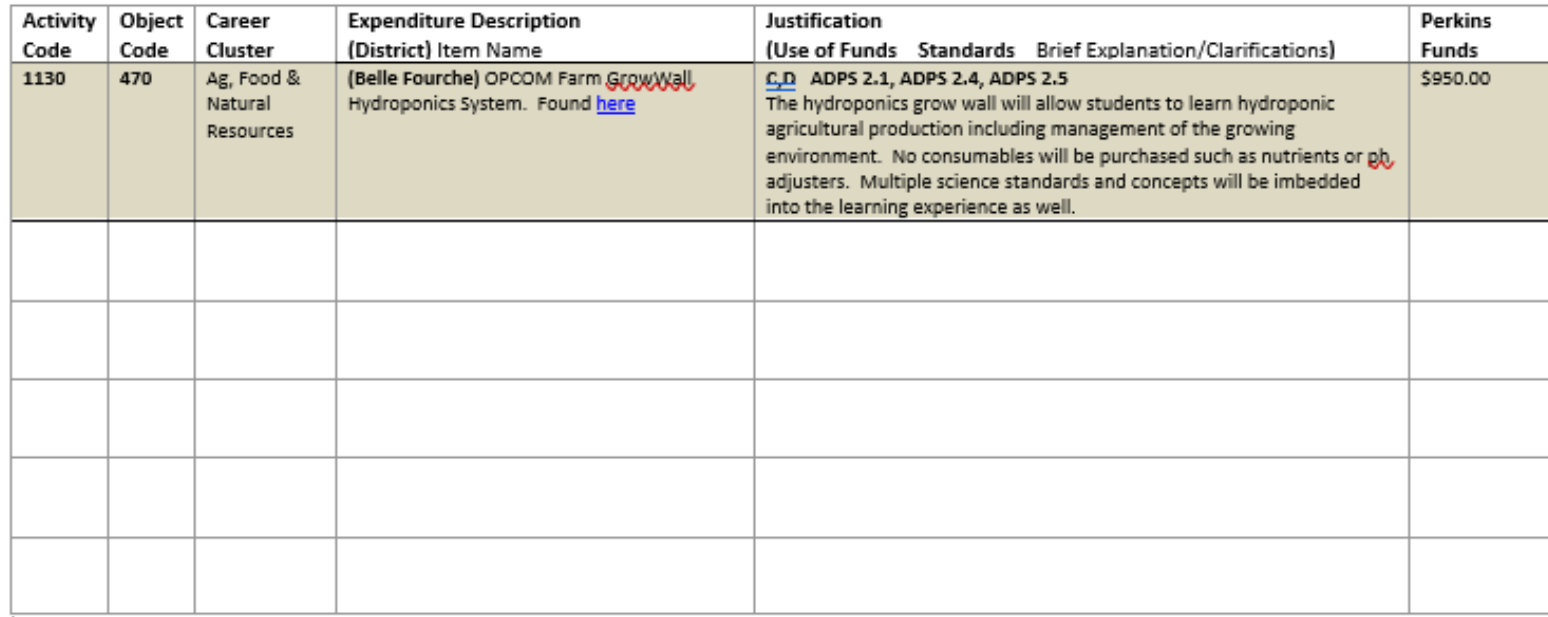

Quick Guide to Perkins Budget Application **Codes** 

Activity Codes

Object Codes

 $V$  Use of Funds **Codes** 

### [Link to Document](https://doe.sd.gov/cte/documents/QuickGuide-Perkins.pdf)

### **Quick Guide to Perkins V Budget Application Codes and Abbreviations**

#### **Activity Codes**

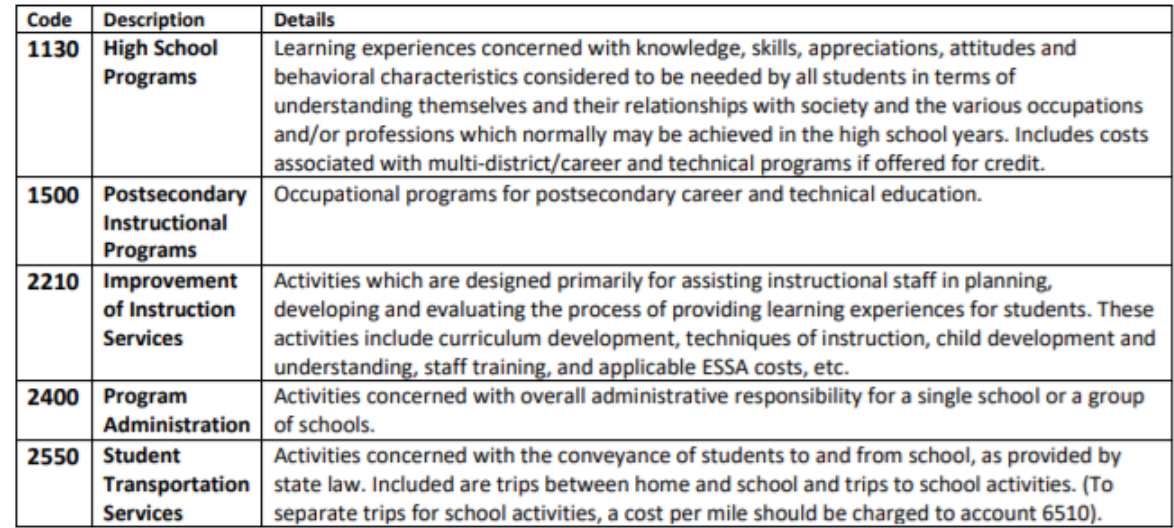

#### **Object Codes Descriptions**

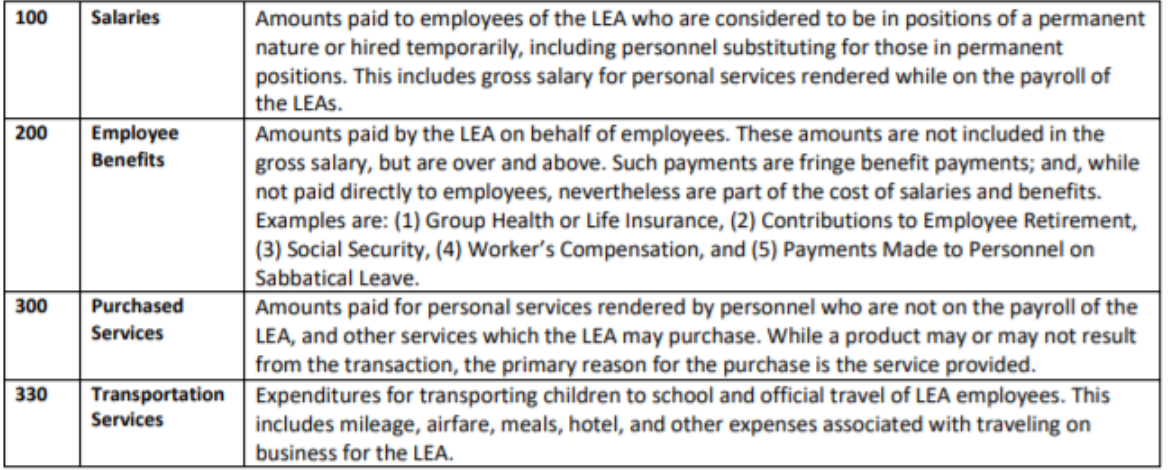

## Budget Detail Tab

### **#1- GATHER BUDGET TAB WORKSHEETS #2- SELF-CHECK!**

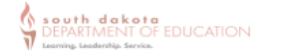

Perkins Budget Tab Worksheet NOT for upload. Simply an information gathering worksheet. Learning that works for South Dakota

Once logged into the Grants Management System, the Budget Detail tab will look like this:

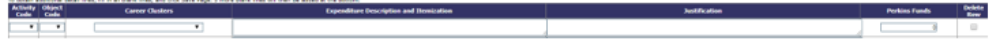

Use the table below to gather and prepare the necessary information to enable quick and easy entry into the GMS Perkins Budget Application. Look up the Activity Codes, Object Codes and Use of Funds list here Follow the 'How to Write a Perkins Justification' expectations found here.

The first line is an example. Feel free to add lines as needed. This document will NOT be uploaded into the GMS or submitted in any way to DCTE.

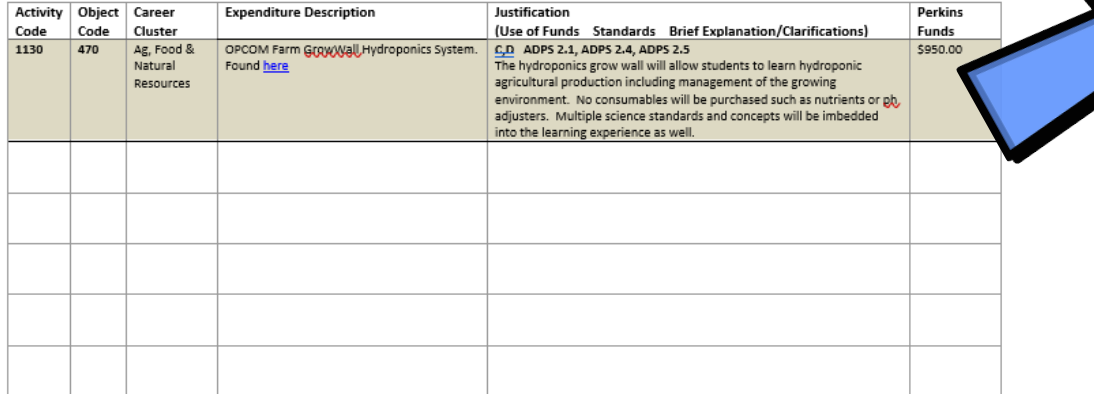

- V [Top 5 Perkins Red Flags](https://doe.sd.gov/cte/documents/Top5-Perkins.pdf)
- ✔ How to Write a Perkins Justification

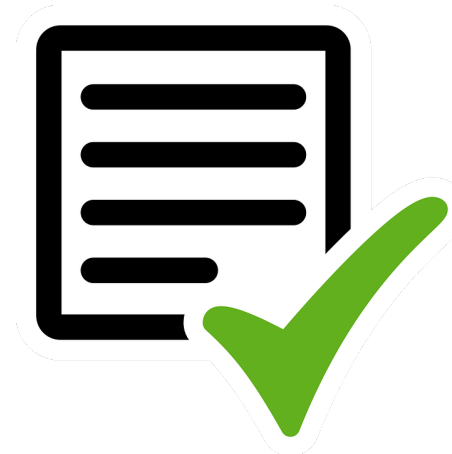

## #3- Enter into the GMS Budget Details Tab

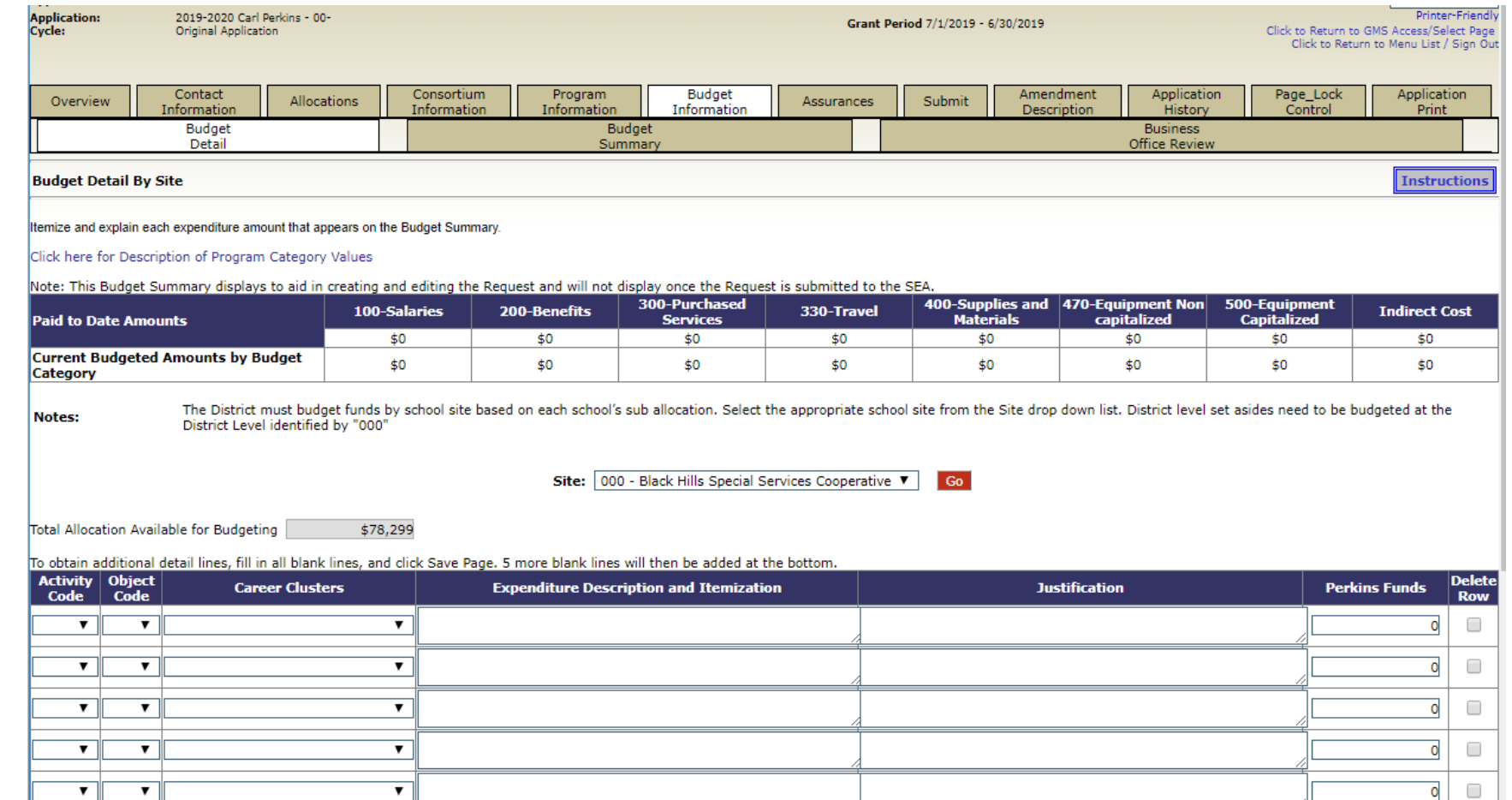

## Budget Summary & Business Office Review

**The Budget Summary Tab** will auto populate for you as you enter budget requests into the Budget Details tab.

**Business Office Review Tab-** Completed by the fiscal agent's business manager.

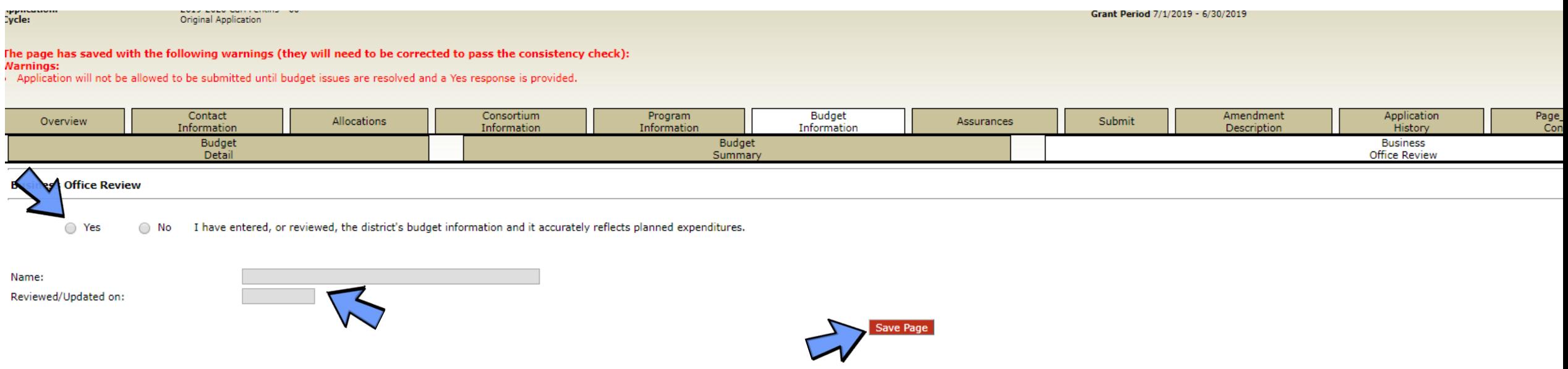

# - Assurances

- Submit
- Reviews

PERKINS BUDGET APPLICATION TRAINING

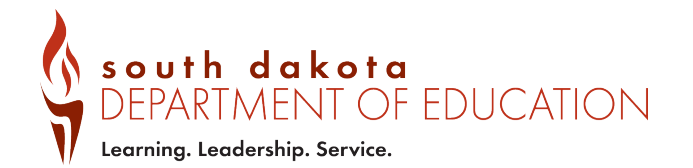

### ASSUIT ances - Read, Understand, Check if you Agree.

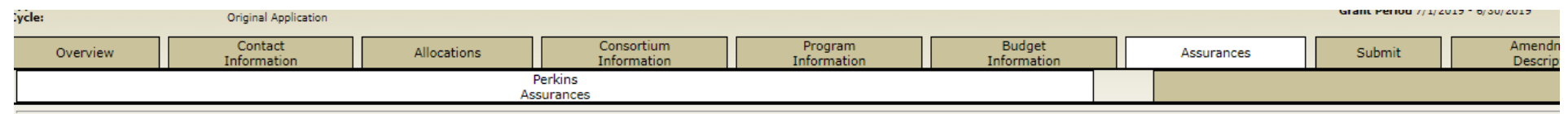

#### **Carl Perkins Assurances**

- By checking this box and saving the page, the authorized representative hereby certifies that he or she has read, understood and will comply with the assurances listed below, as applicable to the program(s) for which fundi program(s).
- 1. All programs, services and activities covered by this application will be conducted in accordance with the Strengthening Career and Technical Education for the 21st Century Act.
- 2. Federal funds made available will be used to supplement and, to the extent practical, to increase the amount of local funds that would, in the absence of such federal funds, be made available, and in no case to supplant funds have been expended.
- 3. By accepting federal funds, the recipient hereby agrees to establish and maintain fiscal control and accounting procedures, as set forth in current federal regulations, to ensure proper disbursement of, and accounting f
- 4. By accepting federal and/or state funds, the recipient hereby agrees to repay any funds that have been finally determined through the federal or state audit resolution process to have been misspent, misapplied or otherw 5. Equipment purchased, and curriculum developed with federal funds remains the property of the State of South Dakota.
- 6. The local application has been developed taking into consideration other educational and training resources available in the area including private and trade schools.
- 7. The applicant maintains documentation to verify the eligibility of students enrolled in programs supported by federal funds for education of students who are members of special populations.
- 8. The local applicant agrees to comply with all state and federal rules and regulations regarding nondiscrimination based on disability, race, color, national origin and sex.
- 9. The state may terminate this grant within 30 days after approval for violation of this agreement or applicable regulations.
- 10. Funds expended under this Act will not be used to acquire equipment (including computer software) in any instance in which such acquisition results in a direct financial benefit to any organization representing the int
- 11. State and local funds will be used in the schools that are receiving federal funds under the Act to provide services that, taken, are at least comparable to services being provided in schools that are not receiving suc
- 12. Individuals who are members of special populations will be provided with equal access to recruitment, enrollment and placement activities to the full range of career and technical education programs available to indivi apprenticeship programs and, to the extent practicable, comprehensive career guidance and counseling services, and shall not be discriminated against on the basis of their status as members of special populations.
- 13. Career and technical education planning for individuals with disabilities will be coordinated between appropriate representatives of career and technical education, special education and state vocational rehabilitation
- 14. The provision of career and technical education will be monitored to ensure that disadvantaged students and English Learner students proficiency have access to such education in the most integrated setting possible.
- 15. Career and technical education programs/support activities funded under Title I, Part C, in a consortium arrangement shall be available to ALL students of the participating LEAs in the consortium.
- 16. No funds made available under this Act shall be used to require any secondary student to choose or pursue a specific career path or major.
- 17. No funds made available under this Act shall be used to mandate that an individual participate in a career and technical education program, including a career and technical program that requires the attainment of a fed 18. No funds provided under this Act shall be used to directly providing incentives or inducements to an employer to relocate a business enterprise from one state to another state if such relocation will result in a reduct are offered.
- 19. No funds received under this Act may be used to provide career and technical education programs to students prior to the fifth grade, except that such students may use equipment and facilities purchased with funds unde
- 20. The portion of any student financial assistance received under this Act that is made available for attendance costs described in subsection (section 325(b)) shall not be considered as income or resources in determining
- 21. Funds made available under this Act may be used to pay for the costs of career and technical education services required in an individualized education plan developed pursuant to section 614(d) of the Individuals with 1973 with respect to ensuring equal access to career and technical education. (Sec. 325(c))
- All programs, services and activities covered by this application will be conducted in accordance with Title VI of the Civil Rights Act of 1964. Title IX of the Education Amendments of 1972, the Age Discrimination Act of 1

## Assurance Summary Tab...Review and Agree

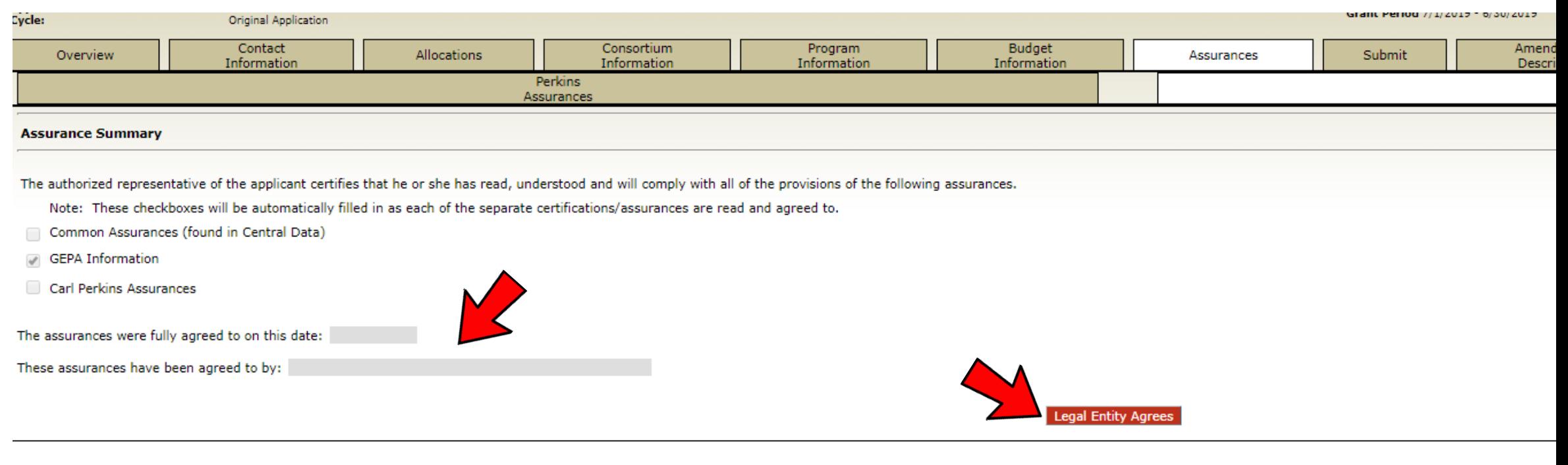

TEST user ID: Joe Hauge ()

For additional information please contact the South Dakota Department of Education Contact Us

## Submit Tab

- $\checkmark$  Run Consistency **Check**
- $\checkmark$  Fix Errors (if it shows any)
- $\checkmark$  Submit the **Application**
- $\checkmark$  Celebrate!! You're Done.
- $\checkmark$  Watch your Inbox…. For follow up questions!

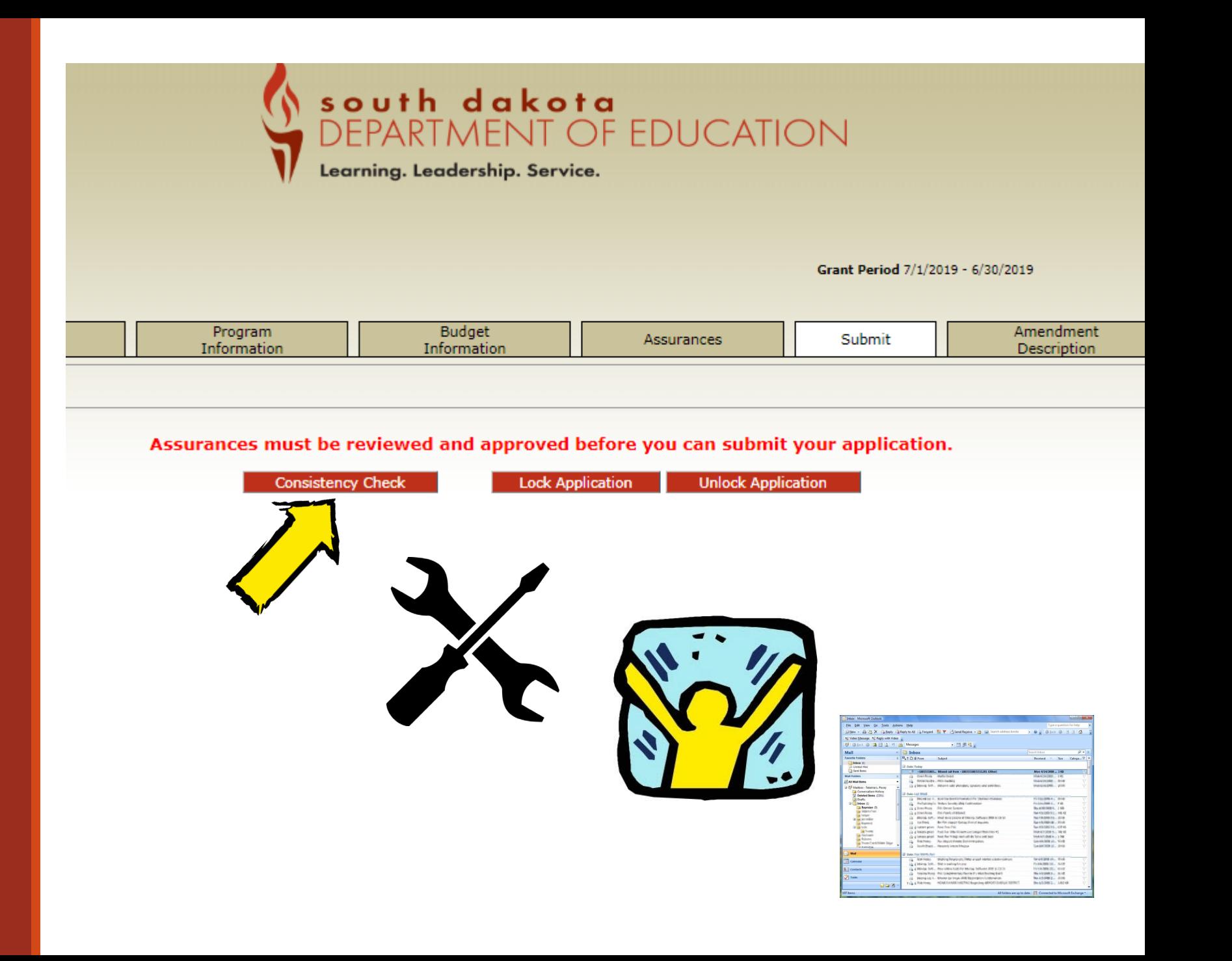